## Process for Payment thru new facility SBI MOPs.

## P.N: Every transaction will be updated within 10 minutes.

In case of Tender Fee: If transaction is successful, it will allow you to download the tender document. If failed, system will automatically enable you for payment after 10 mins.

In case of EMD: If transaction is successful, it will not allow you to pay further. If failed, system will automatically enable you for payment after 10 mins.

## (No manual intervention)

Step No. 1 Bidder select the Pay TFE /EMD tab and click proceed in the pop up.

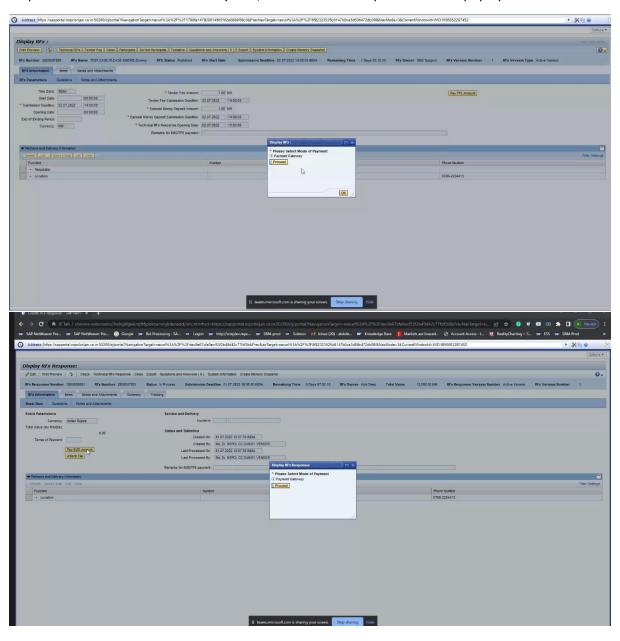

## Step No. 2 Bidder select the any 1 option in the SBI MOPS pop-up page.

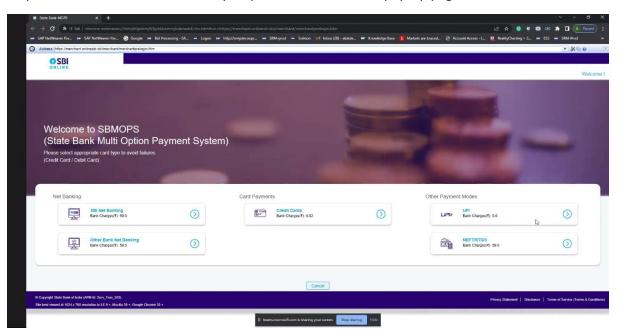

Step No. 3 Bidder reconfirm the details of the RFx, amount, etc in SBI MOPS page and press confirm. (In case the bidder selects the UPI, this screen appears)

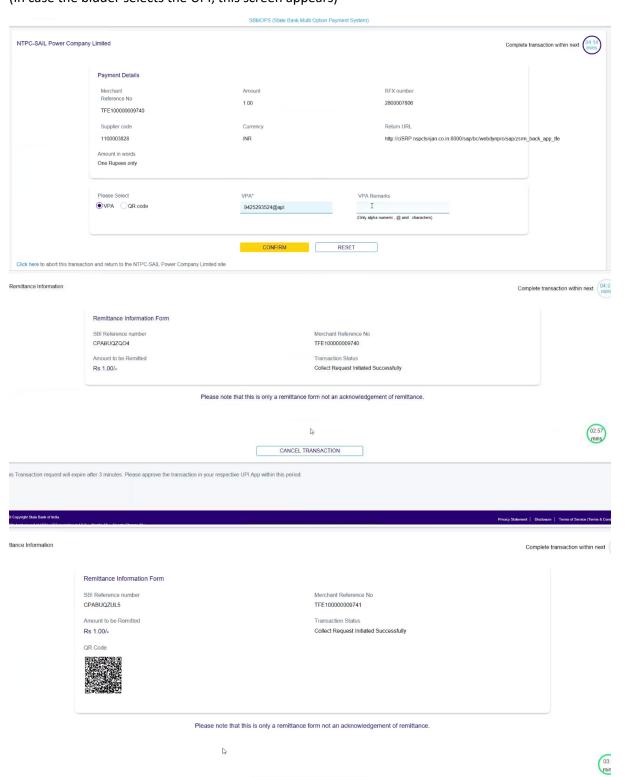

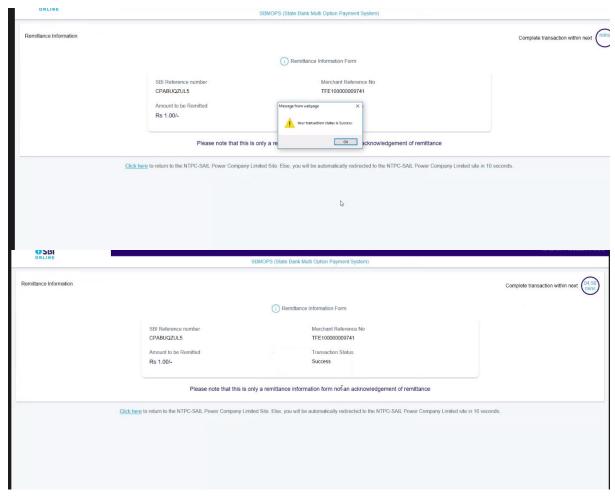

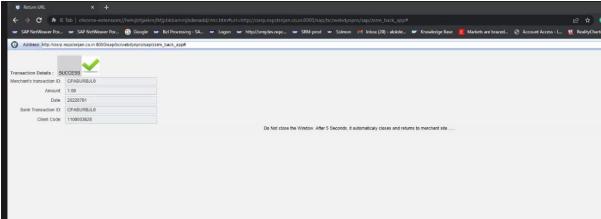

Please wait for auto routing to NSPCL SRM site.

This ends the Tender Fees/EMD payment process.